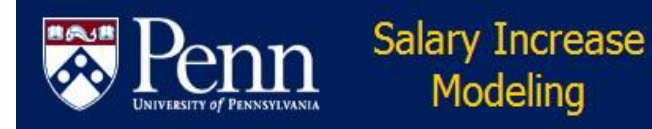

# **PennWorks Salary Increase Modeling Overview**

*PennWorks Salary Increase Modeling* is a web-based tool that allows you to plan for eligible salary changes for the coming fiscal year. The idea is to:

- 1. Provide a **secure alternative** to obtaining approvals vs. sending spreadsheets with sensitive information
- 2. Ability to draft salary changes within the **modeling tool** before submitting your changes for approval
- 3. Provide data, such as salary history and performance appraisal data, to support your salary decisions

Once approved by your School/Center, the new salaries (not distributions) will automatically be updated in the *PennWorks Role Rapid Entry* screens. Distributions can then be entered to support the new salary increases.

## **How Does It Work?**

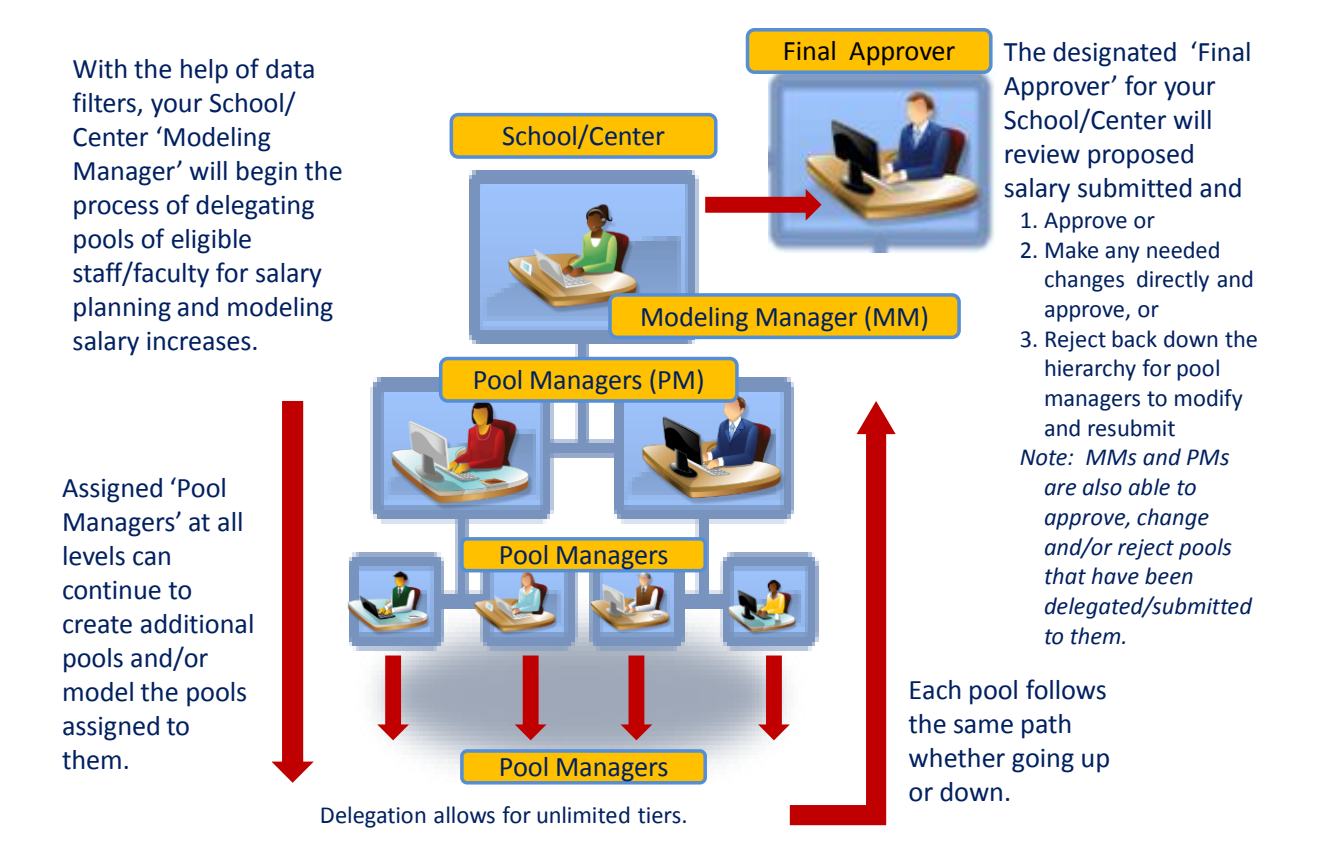

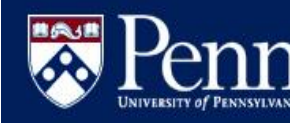

## **Things to Consider Before Starting:**

- Schools/Center pools of Staff/Faculty are created from eligible roles. One person may have more than one 'employee role' at Penn and therefore may appear in more than one pool.
- A 'Pool' is a specific named group that:
	- contains a defined set of people/roles

**Salary Increase** Modeling

- has a defined target increase percent/amount, and
- has an assigned 'Pool Manager' who is charged with 'modeling' salaries or further delegating modeling duties to another Pool Manager by creating another pools
- Only one user may 'model' at a time
	- Control of the pool passes from level to level. Once you delegate a pool down, or approve it to send it back up the hierarchy, you can no longer make changes to salary increase amounts until/unless
		- someone below you has approved it and sent back to you for approval
		- someone above you has rejected it back down to you
	- Exceptions: 'Exclusion' or 'Role Reassignment' can remove a role from the user's pool by the Modeling Manager or Pool Manager, respectively
- Pools created and submitted for approval can receive final approval without the remainder of the entire School/Center pools being approved
	- This may be useful, if you are certain no changes will be made and you want to be able to start entering distributions using *Role Rapid Entry*
	- Note: If you choose this option, you must submit the remainder of the pools one at a time
- Justifications must be entered for increases that are above or below the University guidelines
- You can view performance ratings if:
	- Role is in Home ORG
	- 'Manager may view performance ratings' as selected when the pool was created
	- There is any history and/or current rating entered for the person via PADs
- You can view salary history & last salary update
	- Start with current role pay and July 31, 201x snapshot
	- Will build to 5 year history over time
- You can view role details of modeling history

### **Resources**

- Refer to the following for detailed information
	- 'How To' Modeling Documentation
		- [http://www.finance.upenn.edu/ftd/documentation.shtml#salinc](http://www.finance.upenn.edu/ftd/documentation.shtml)
	- Faculty/Staff Merit Increase Program Guidelines <https://www.hr.upenn.edu/myhr/payandperform/appraisal/merit>

### **Help**

- [askcompensation@hr.upenn.edu](mailto:askcompensation@hr.upenn.edu)
- BEN Helps 215-746-HELP; Select PennWorks option; enter School/Center #; Select Merit Increase Program

Updated 04/11/14